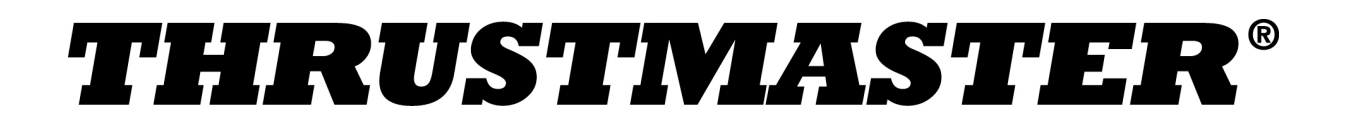

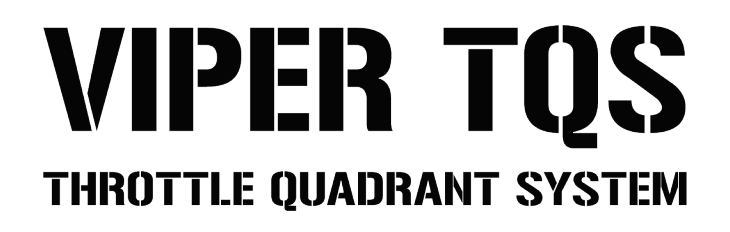

### **Voor de PC (Windows 10/11)**

#### **Handleiding**

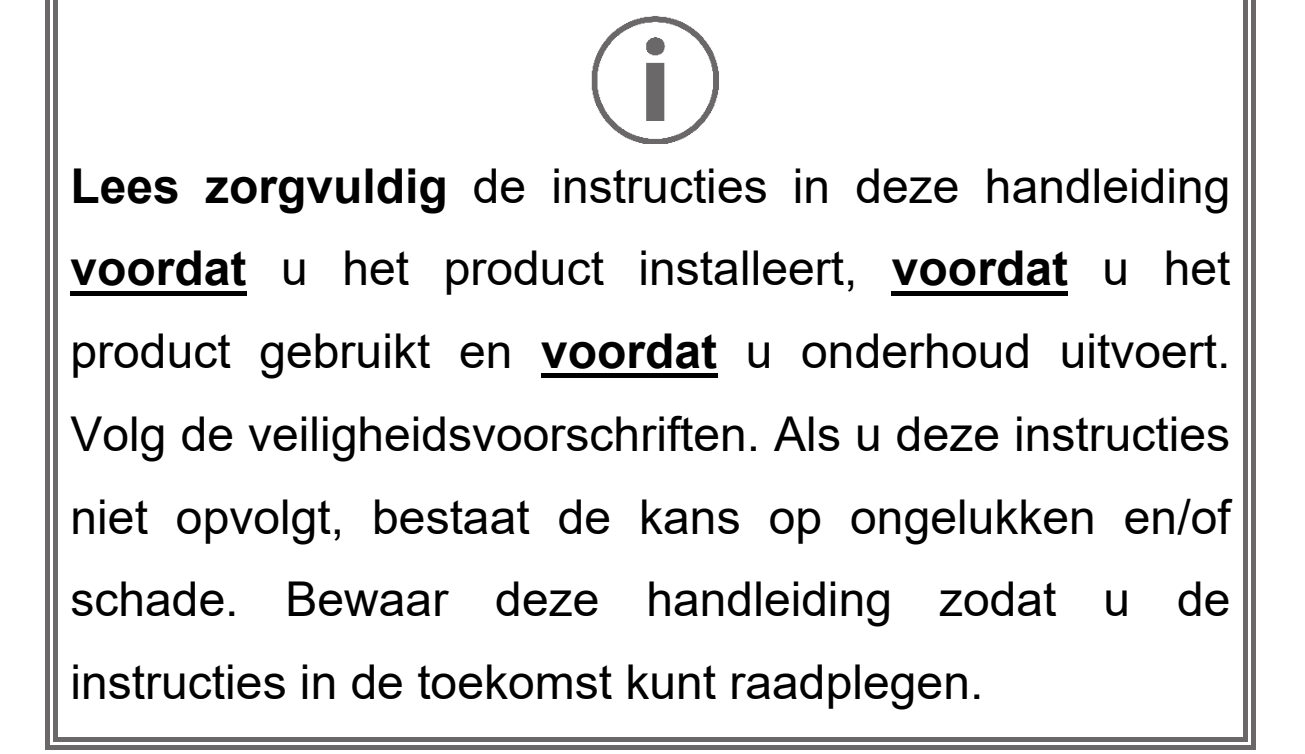

# **INHOUDSOPGAVE**

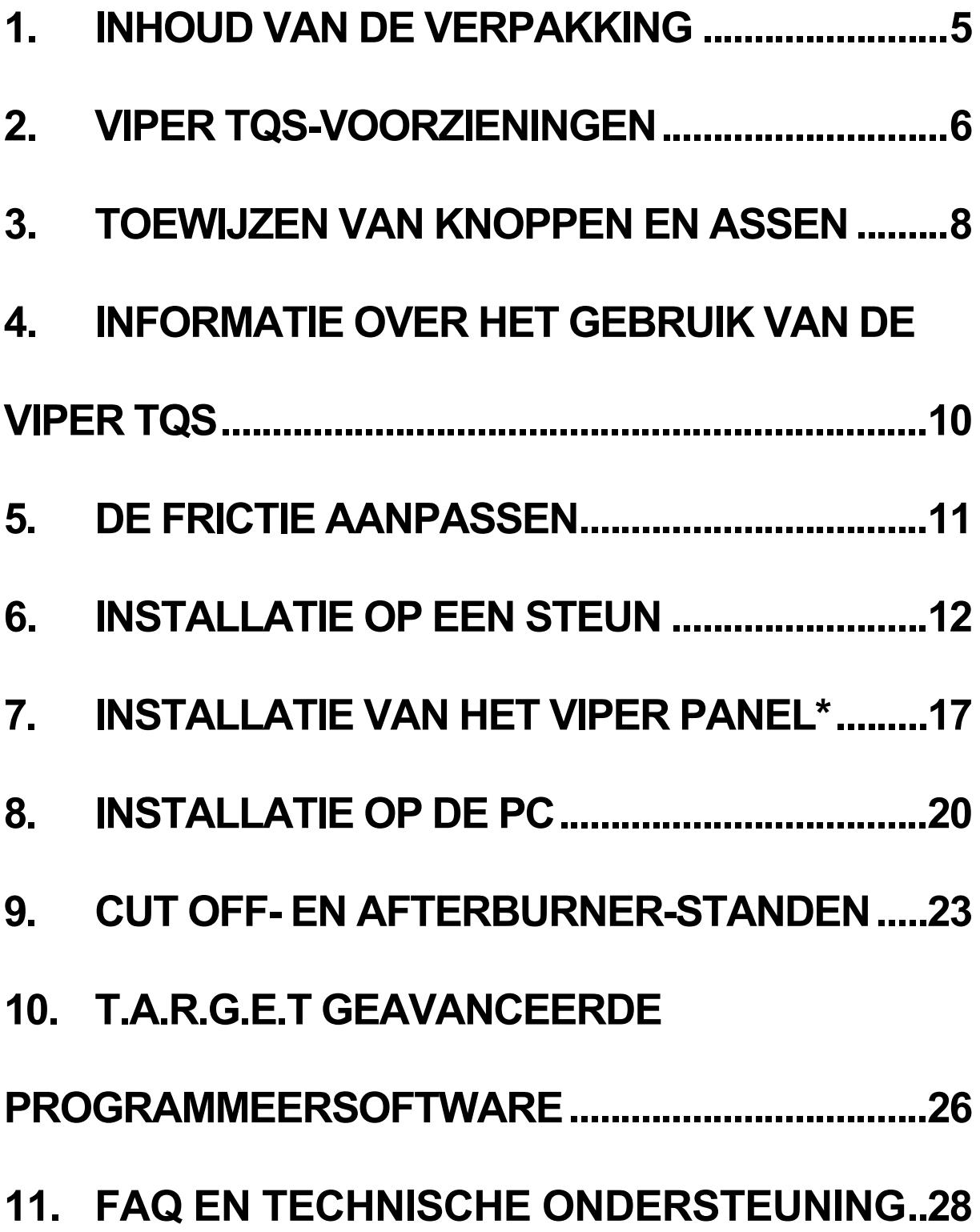

Zet de motoren op maximale stuwkracht en vlieg de gevarenzone in met het iconische throttlequadrant-systeem van de U.S. Air Force VIPER, 's werelds meest gebruikte moderne gevechtsvliegtuig. EQUADRAM

Breng uw cockpit naar een hoger niveau met de unieke ergonomie van een HOTAS-replica op schaal 1:1 met een metalen greep en realistische knoppen en standen.

Deze handleiding helpt u bij het installeren en bij het onder de best mogelijke omstandigheden gebruiken van uw VIPER TQS. Lees, voordat u het luchtruim kiest, zorgvuldig alle instructies en waarschuwingen: ze helpen u het meeste plezier uit uw product te halen.

#### **De firmware bijwerken**

Om ervoor te zorgen dat de VIPER TQS goed functioneert in games, moet u de firmware bijwerken naar de meest recente versie.

Voor het bijwerken van de firmware gaat u naar

#### **https://support.thrustmaster.com/product/vipertqs/**

Selecteer **Firmware** en volg de instructies inclusief de

procedure voor het downloaden en installeren.

# **1. Inhoud van de verpakking**

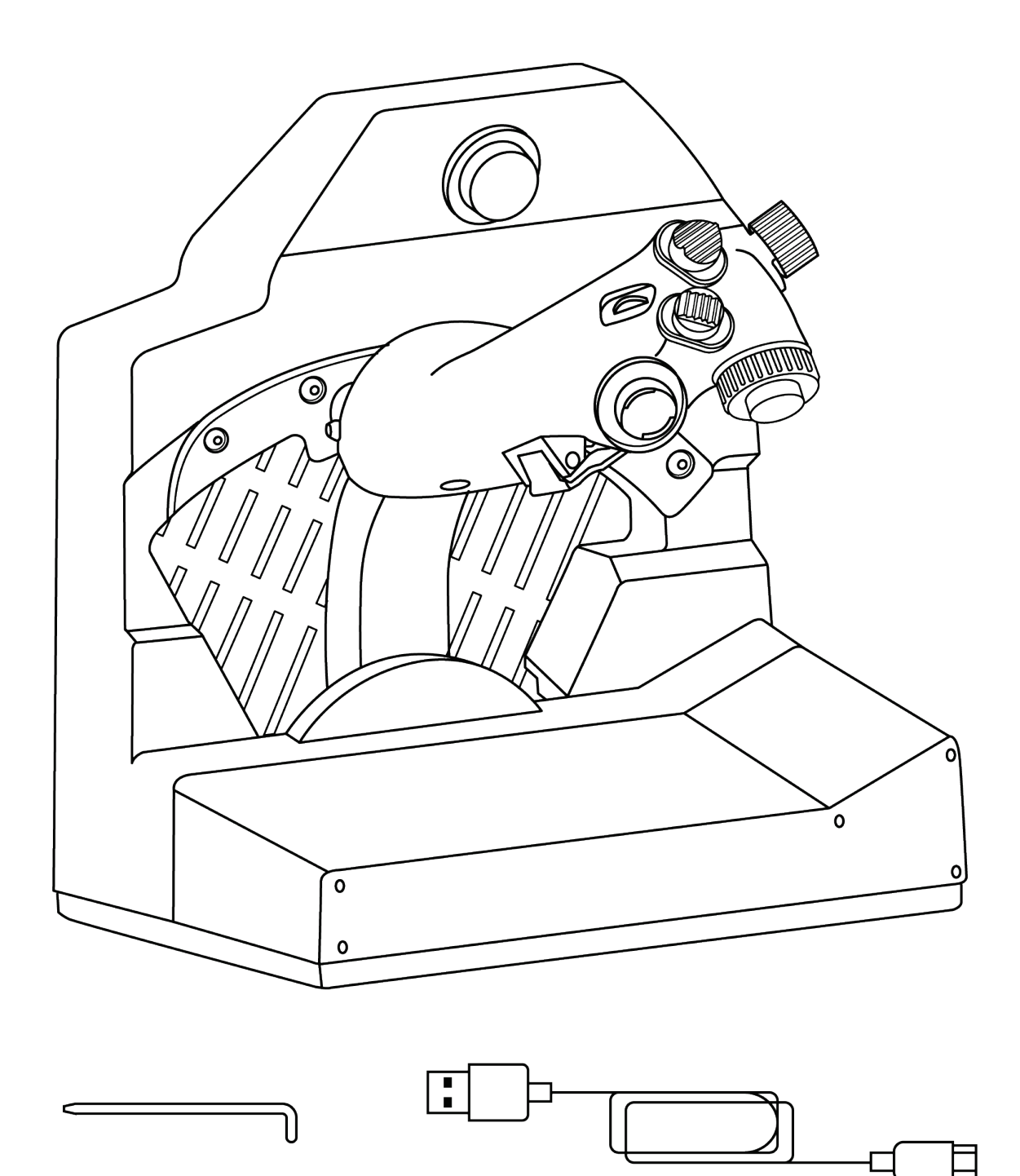

# **2. VIPER TQS-voorzieningen**

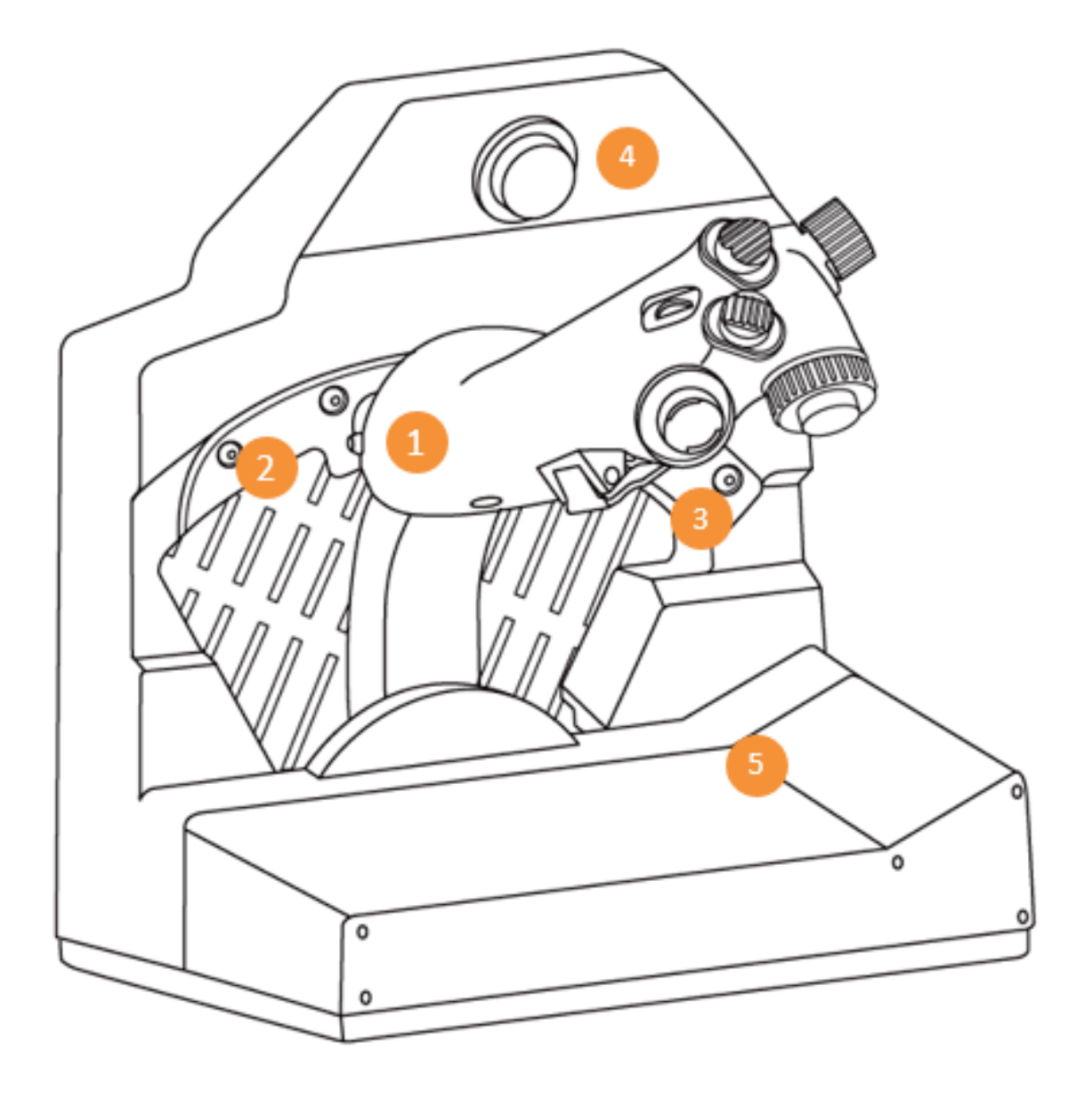

- **1. Greep**
- **2. Cut Off-stop**
- **3. Afterburner-stop**
- **4. CHAFF/FLARE-slap-schakelaar**
- **5. Clip voor missiekaart**

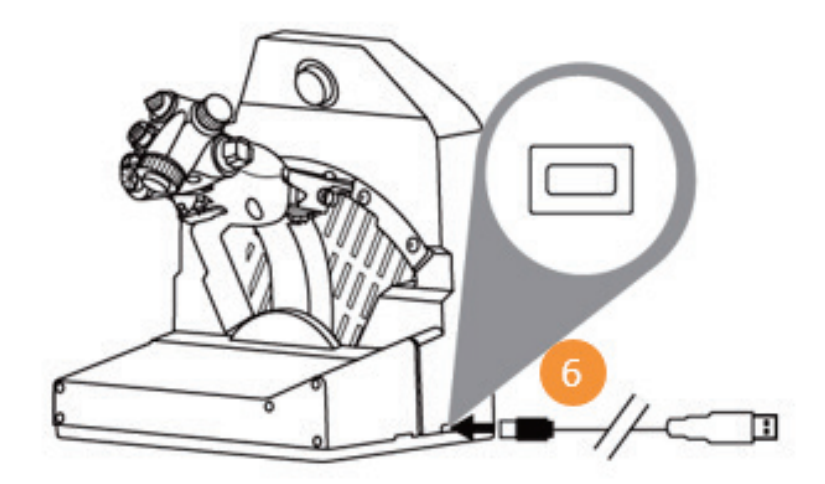

#### **6. USB-connector (type C)**

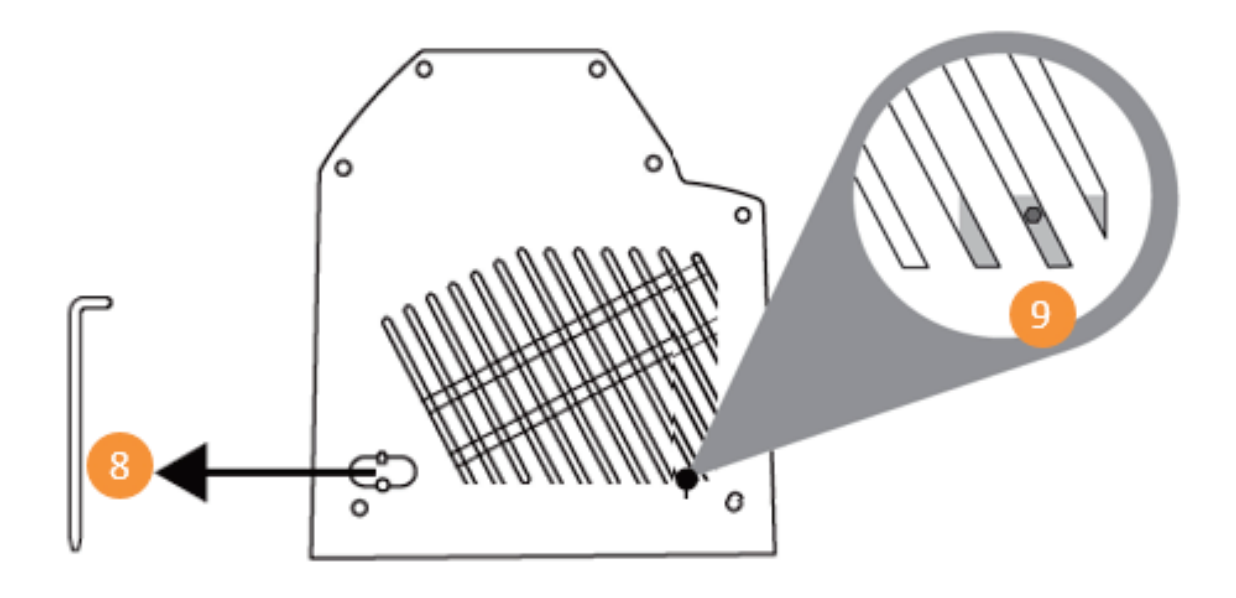

**7. Locatie frictieafstel-tool**

#### **8. Toegangspunt afstellen throttle-frictie**

### **3. Toewijzen van knoppen en assen**

**VIPER TQS-greep: toewijzen van de 19 knoppen en 5 assen in modus A (zonder virtuele knoppen)**

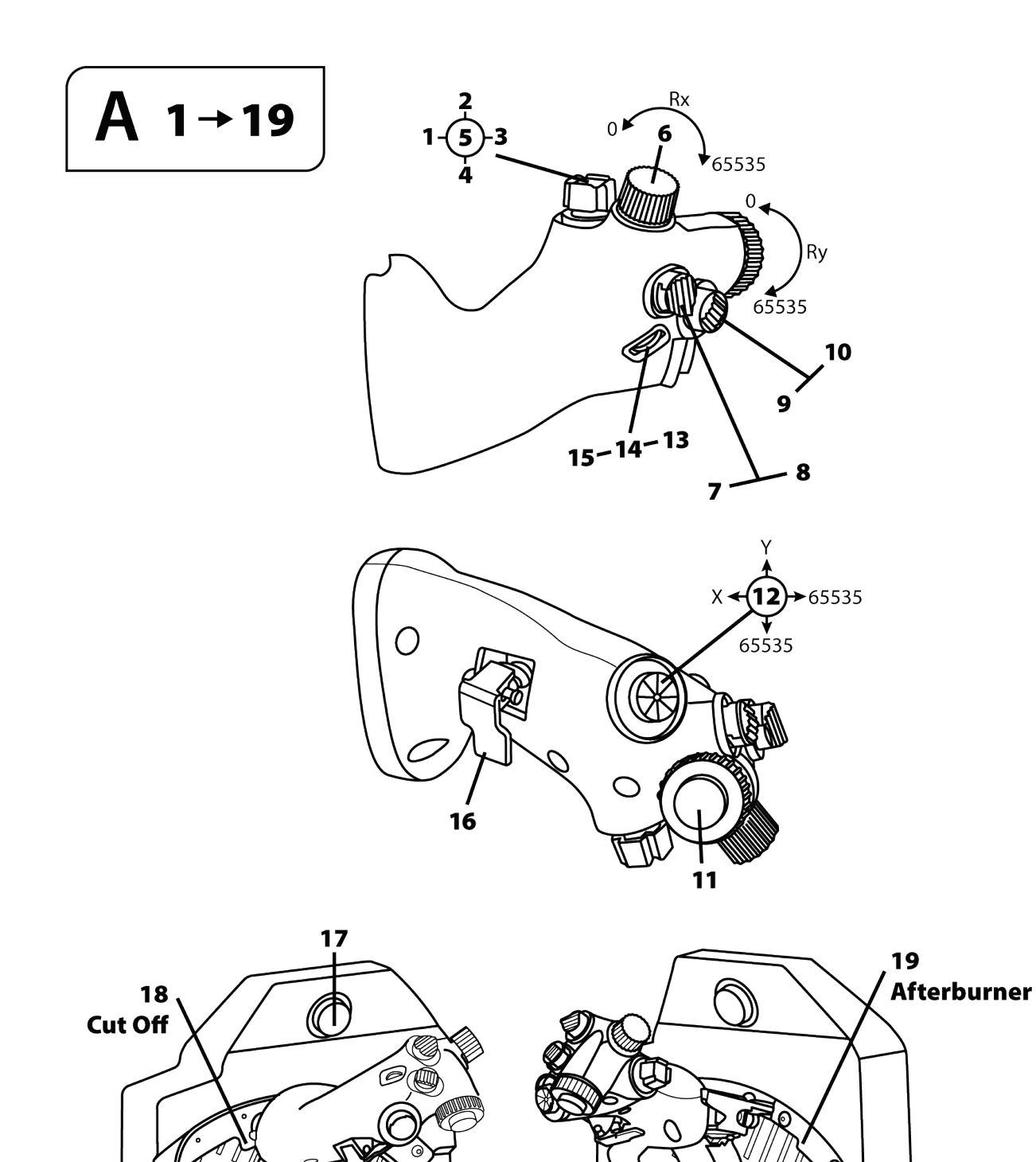

#### B  $1 + 21$  $\overline{\overline{\overline{5}}}$ 65535  $\mathbf 0$ Ry  $\sum_{65535}$ 10  $\mathbf{21}$ d  $15 - 14 - 13$ 8  $\overline{\mathbf{z}}$ 20 Y  $\overrightarrow{12}$  $\div 65535$  $\mathsf{X}$  $\overbrace{65535}$  $\bigcirc$ 16  $\frac{1}{11}$  $17$ 19<br>Afterburner

**Modus B: met virtuele knoppen**

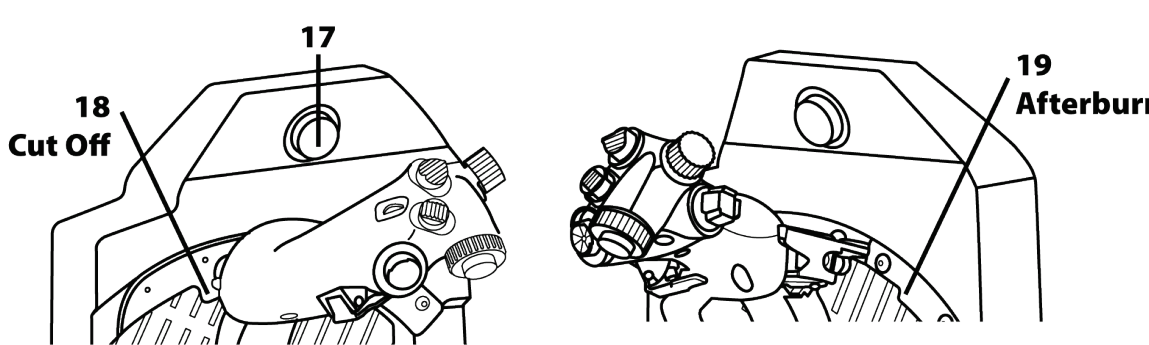

9

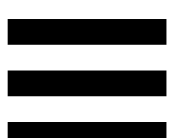

# **4. Informatie over het gebruik van de VIPER TQS**

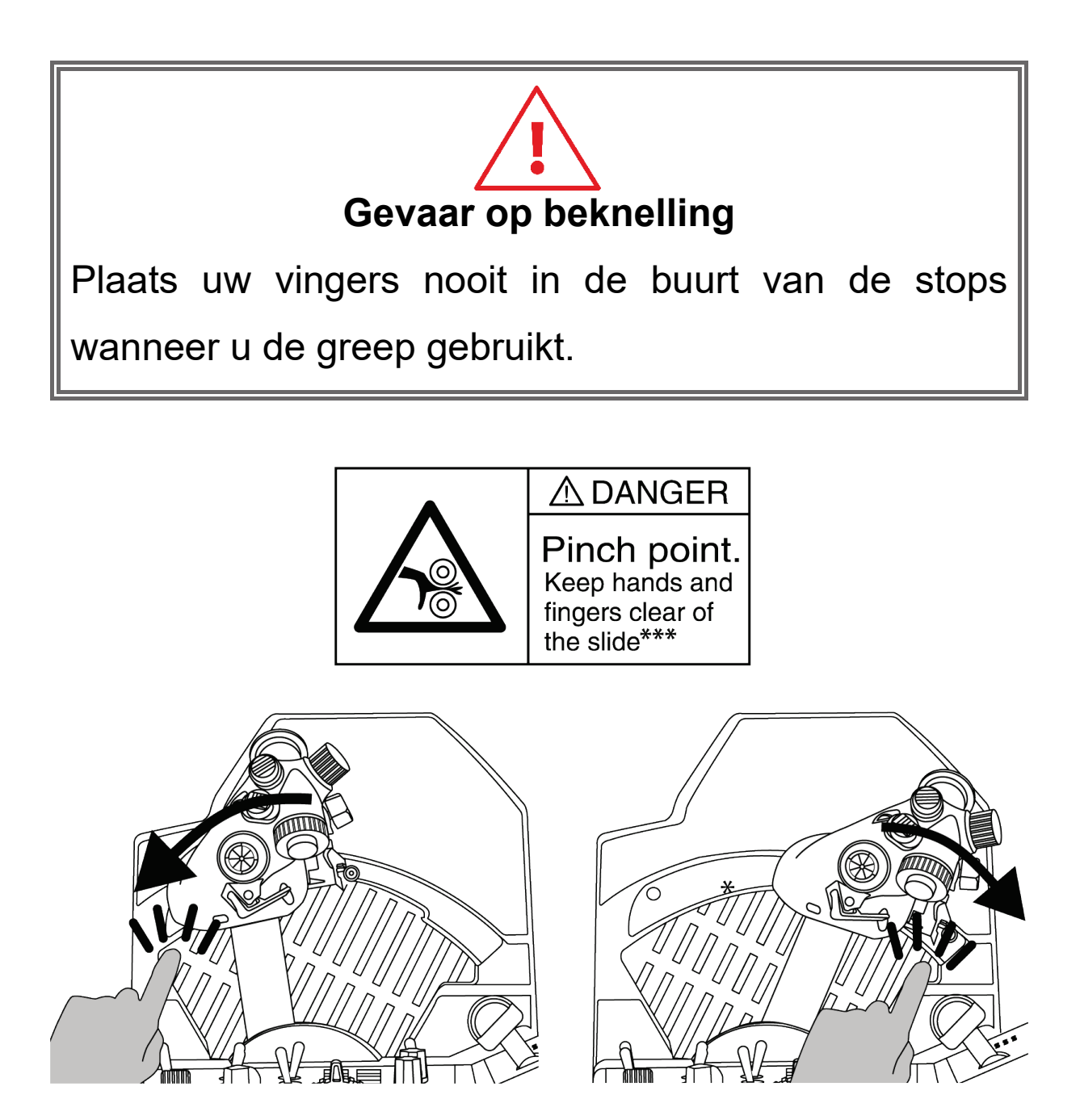

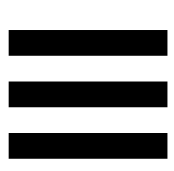

# **5. De frictie aanpassen**

U kunt de frictie van uw VIPER TQS-throttle-quadrant aanpassen aan uw eigen voorkeur met behulp van de tool aan de zijkant van de VIPER TQS. Houd er echter rekening mee dat optimale throttlefrictie al is ingesteld in de fabriek.

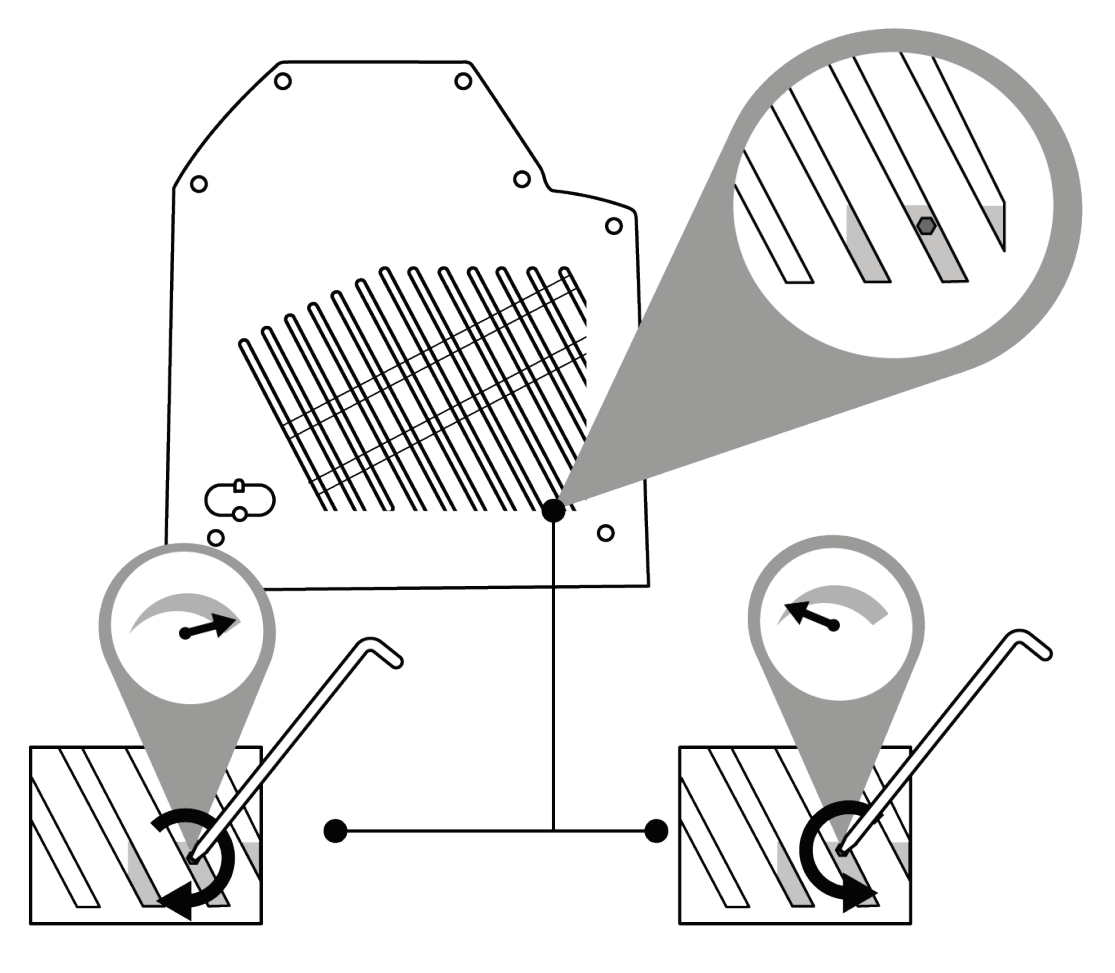

Draai de stelbout niet te strak aan om schade aan het frictiesysteem te voorkomen.

Draai de stelbout ook niet helemaal los: als u dit toch doet, bestaat de kans dat de throttle instabiel wordt.

### **6. Installatie op een steun**

De VIPER TQS kan op verschillende soorten steunen worden geïnstalleerd. De meeste cockpits en steunen die te koop zijn, zijn al compatibel met vergelijkbare Thrustmaster-producten zoals de HOTAS Warthog.

Houd er rekening mee dat de VIPER TQS een krachtig hefboomeffect heeft en daarom stevig moet worden bevestigd.

Bevestig de voet aan de steun met behulp van vier geschikte M6-bouten (niet meegeleverd) zodat de greep niet beschadigd raakt.

Een volledig VIPER TQS-schema is beschikbaar op **https://support.thrustmaster.com/product/viper-tqs/**

Controleer voor elk gebruik of de VIPER TQS nog steeds correct aan de steun is bevestigd, volgens de instructies van de fabrikant.

Houd rekening met het materiaal waarvan uw steun is gemaakt en zorg ervoor dat het product veilig aan dat materiaal kan worden bevestigd. De VIPER TQS moet worden gebruikt op een tafel, werkblad of bureau gemaakt van een stevig materiaal (bijvoorbeeld MDF of hout), zonder holle of glazen delen.

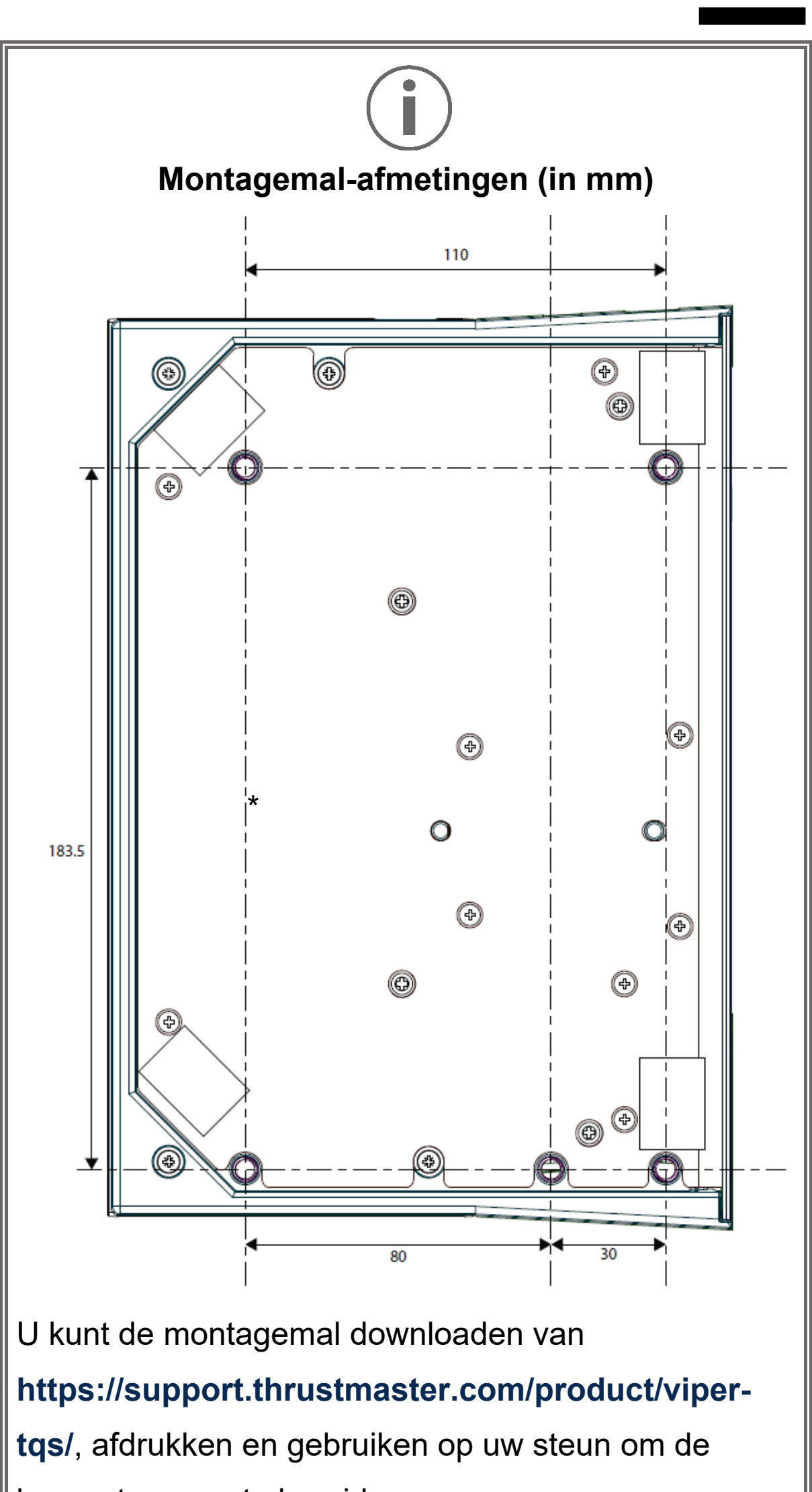

boorgaten voor te bereiden.

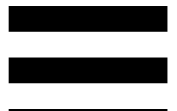

# *Installatie met behulp van de TM Flying Desk Mount\**

De TM Flying Desk Mount is een metalen bevestigingssysteem met een klemschroef, waardoor de ergonomie en bedieningspositie van uw apparaat worden verbeterd. Dit systeem is ontworpen voor gebruik met bureaus, werkbladen en tafels van 15–50 mm dik.

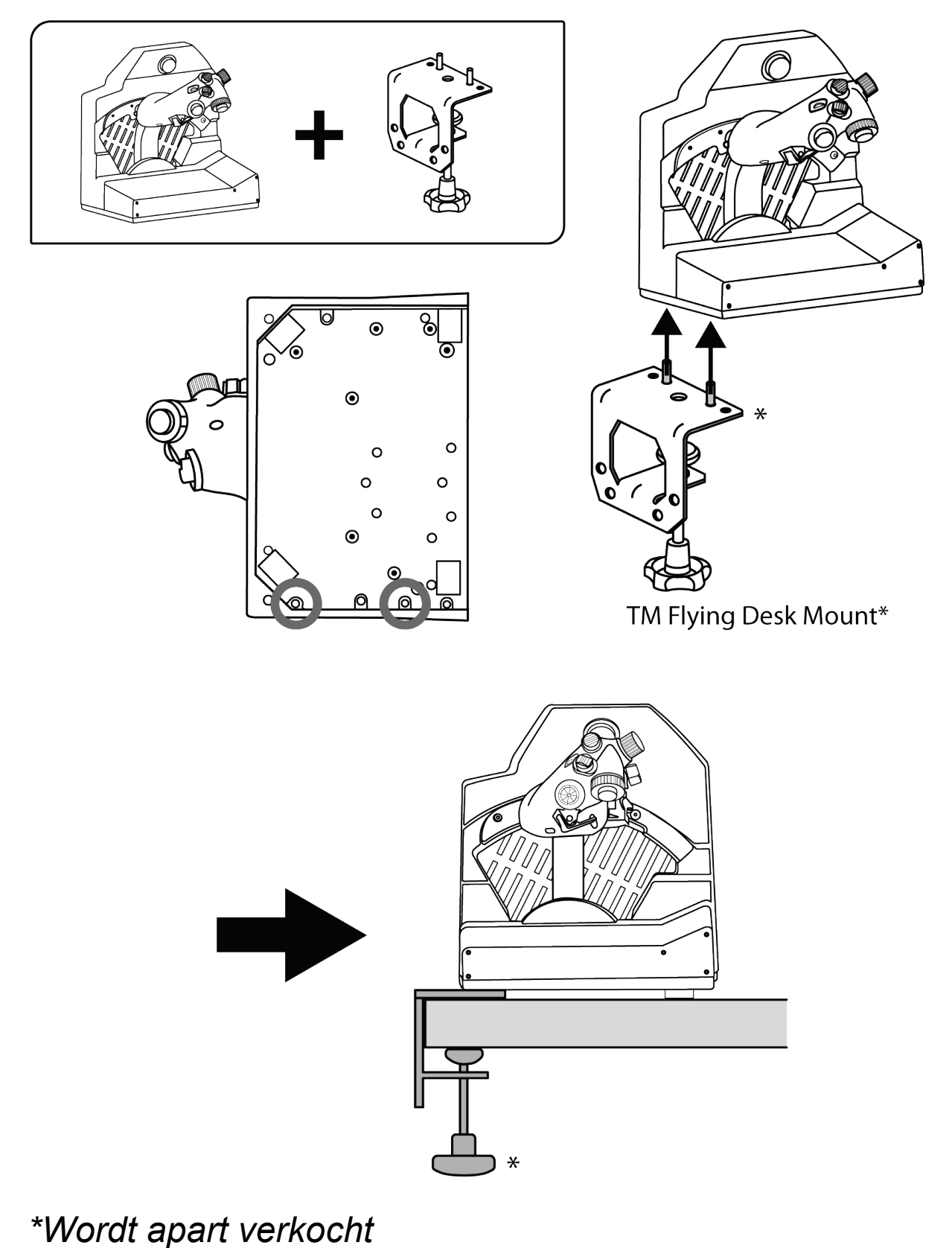

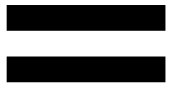

# *Installatie met behulp van de TM Flying Clamp\**

De TM Flying Clamp is een in de hoogte verstelbare steun die door Thrustmaster is ontworpen voor haar flightsimaccessoires. Dit bevestigingssysteem heeft twee klembouten waarmee het kan worden ingesteld voor gebruik met bureaus, werkbladen en tafels van 15–45 mm dik.

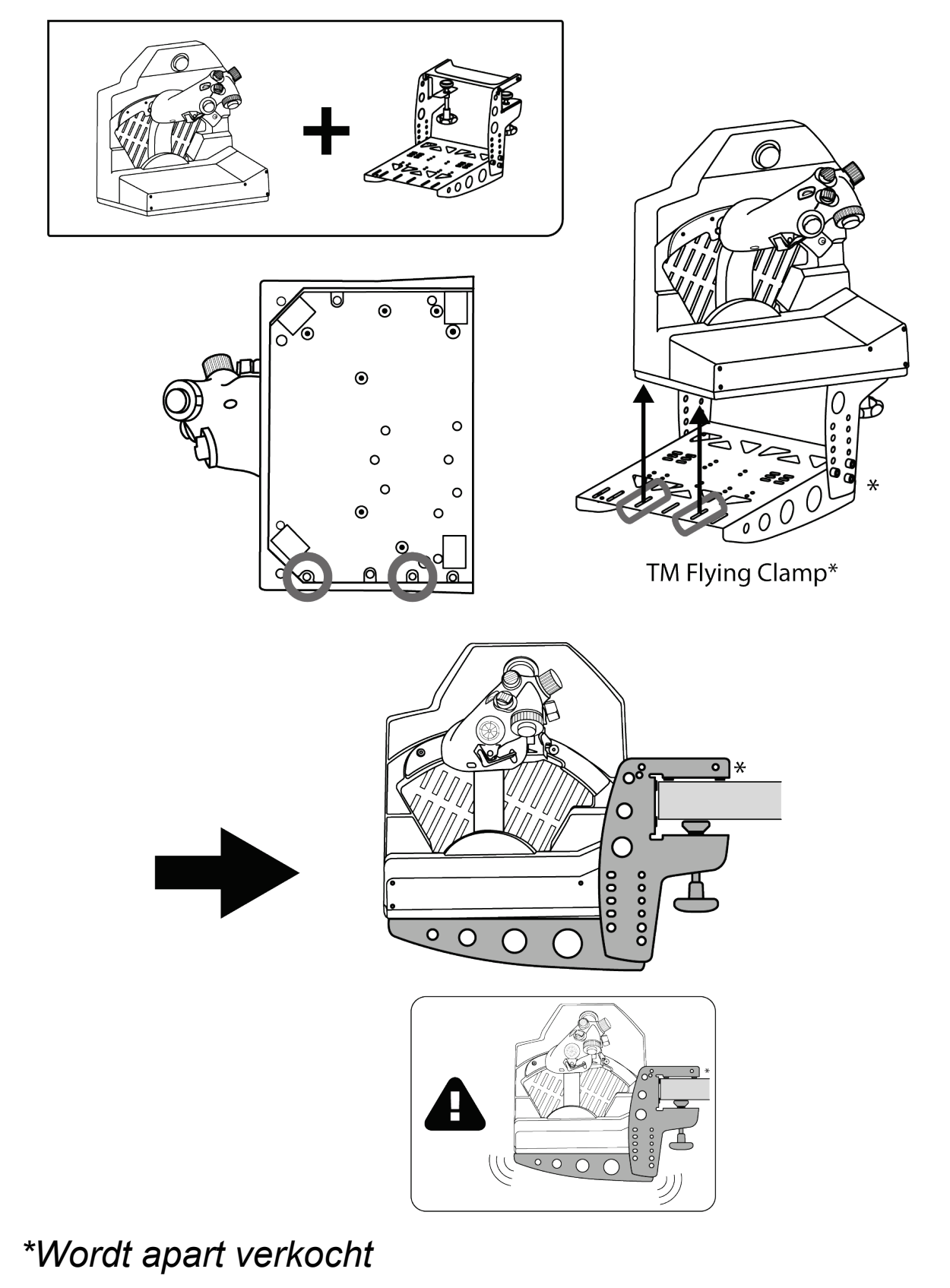

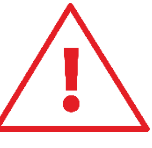

Houd er rekening mee dat het hoge gewicht van de VIPER TQS kan leiden tot ongewenste bewegingen van het bevestigingssysteem.

# **7. Installatie van het VIPER PANEL\***

*\* Wordt apart verkocht Het VIPER PANEL wordt meegeleverd met de VIPER TQS Mission Pack.*

Het VIPER PANEL is een bedieningspaneel waarmee u uw vlucht-/gevechtsmogelijkheden kunt uitbreiden met een totaal van 43 knoppen en 1 as die alle programmeerbaar zijn via de T.A.R.G.E.T-software. Het VIPER PANEL is een aanvulling op de VIPER TQS.

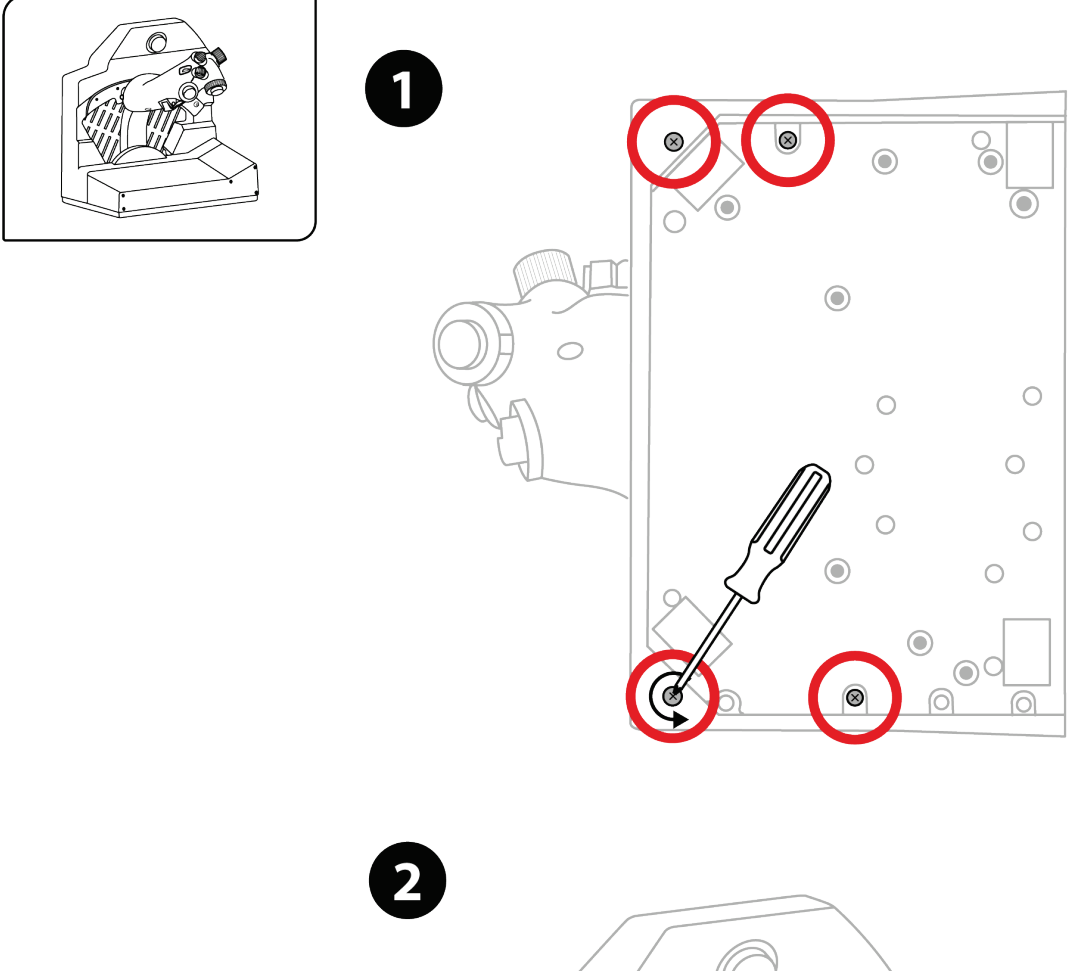

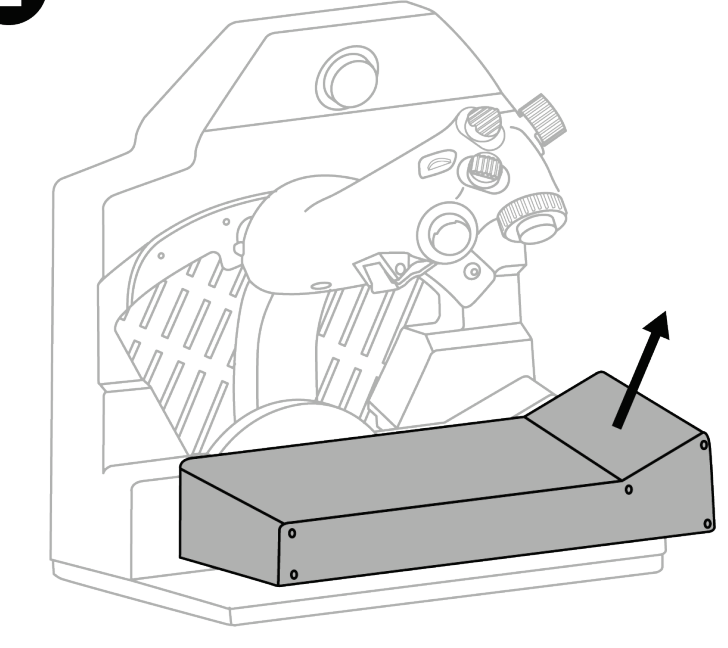

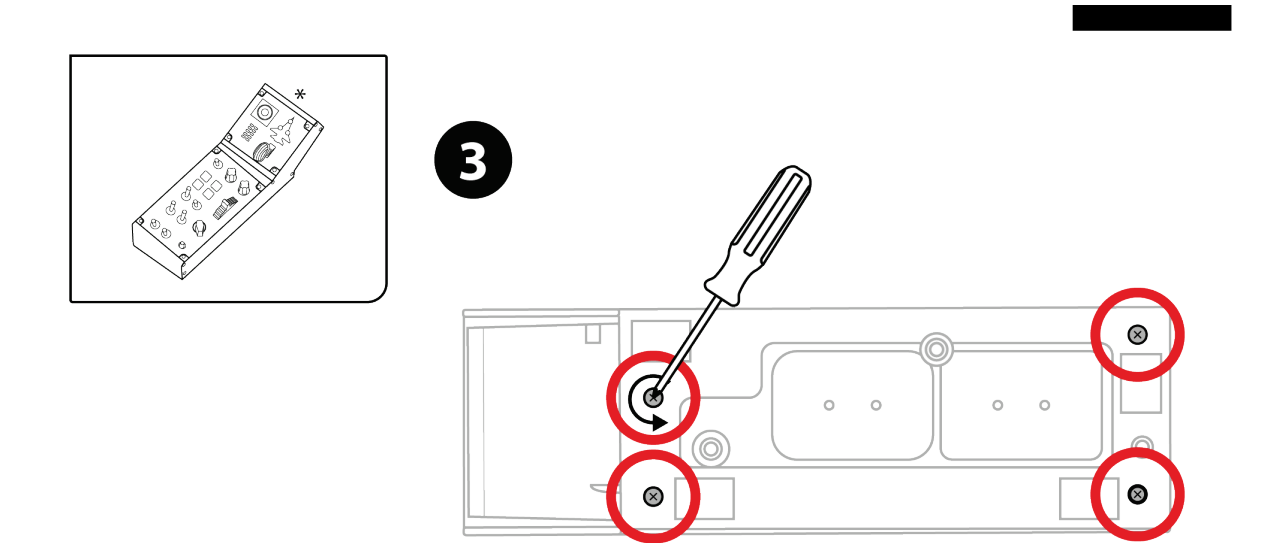

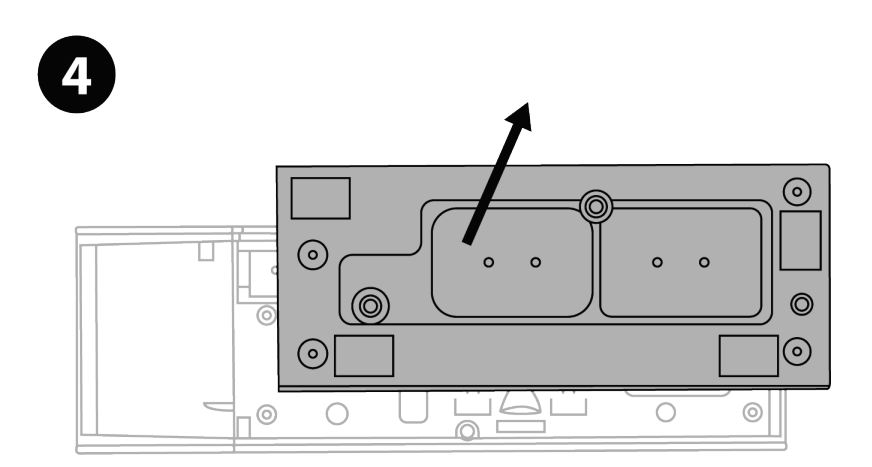

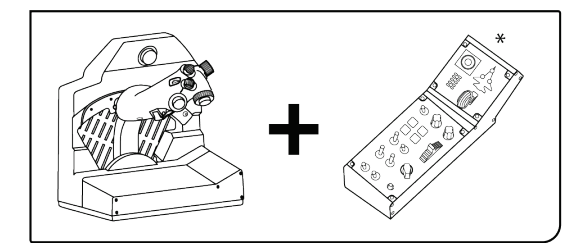

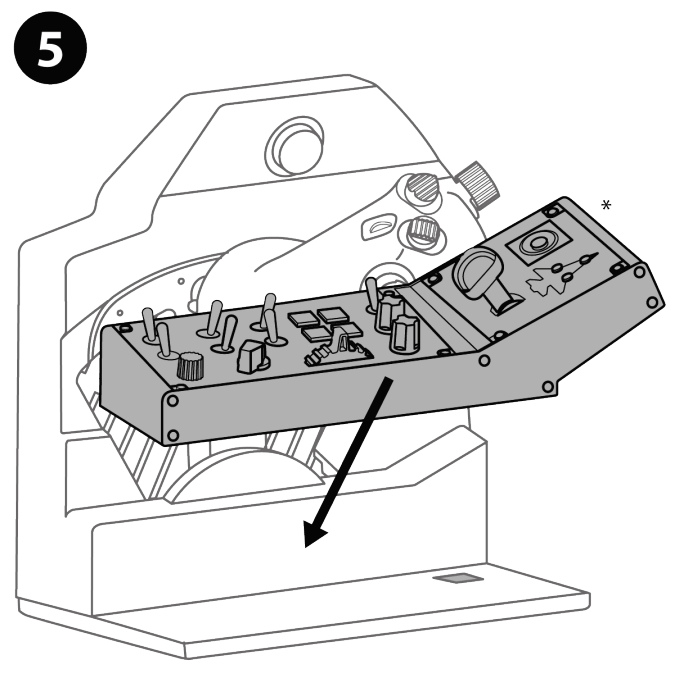

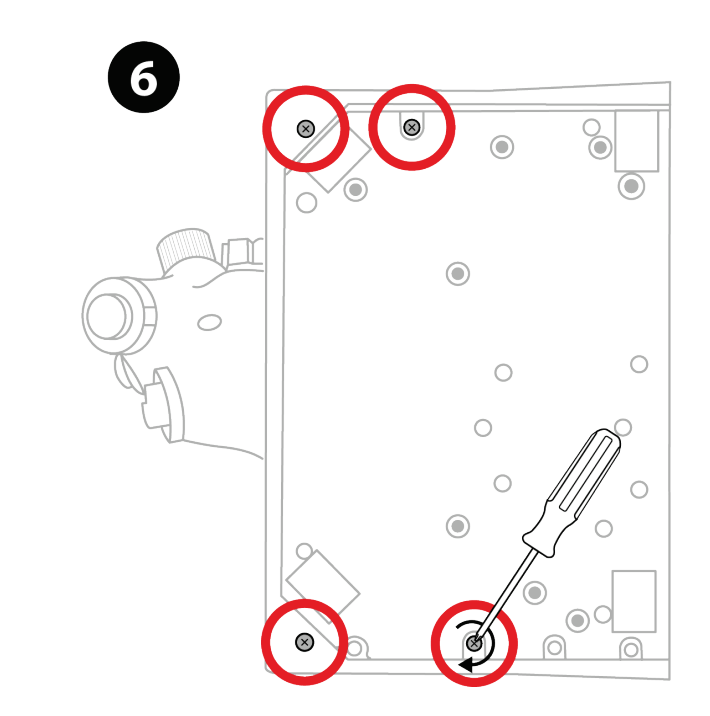

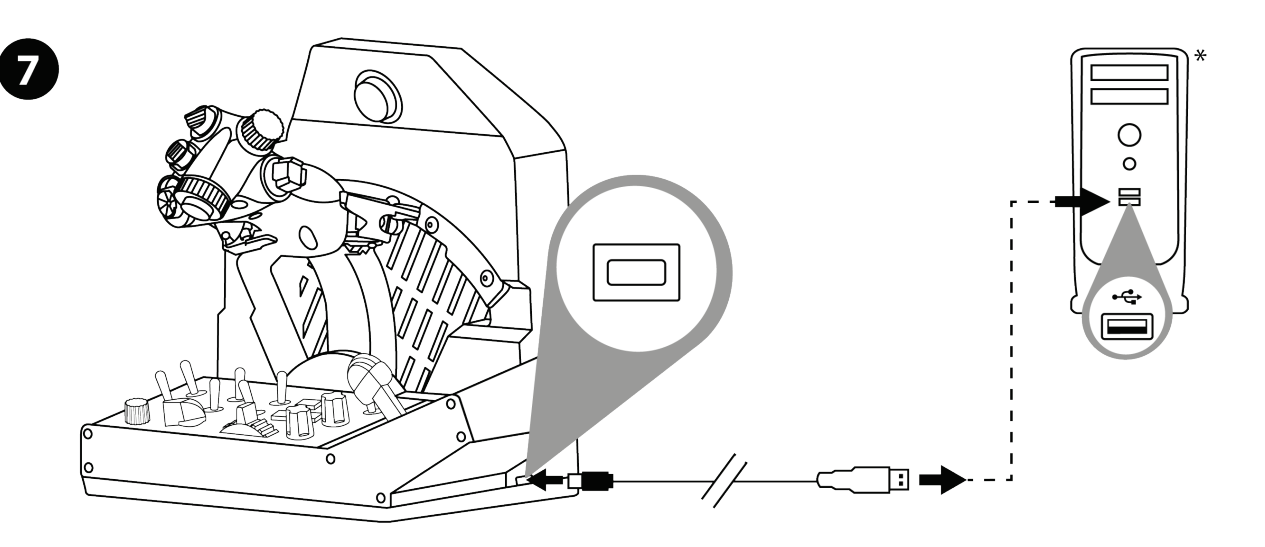

*\*Niet meegeleverd*

# **8. Installatie op de PC**

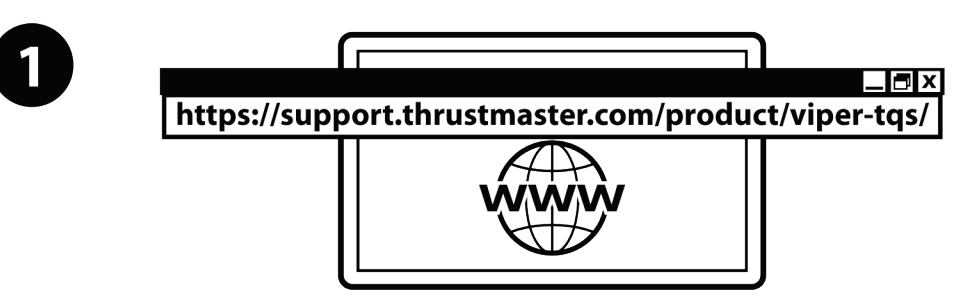

Ga naar **https://support.thrustmaster.com/product/viper-tqs/**

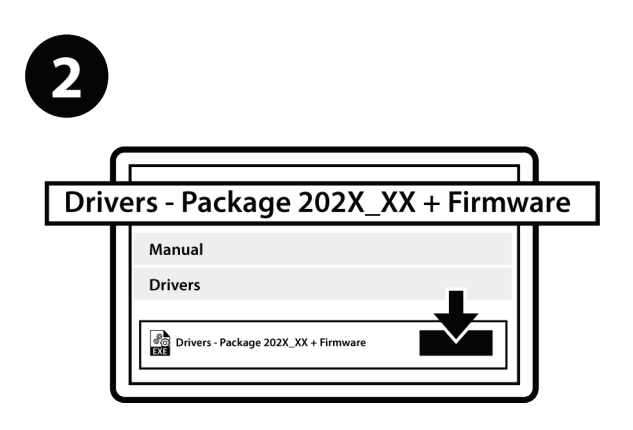

Download en installeer de PC-driver en de speciaal aangepaste interface voor het Windowsconfiguratiescherm.

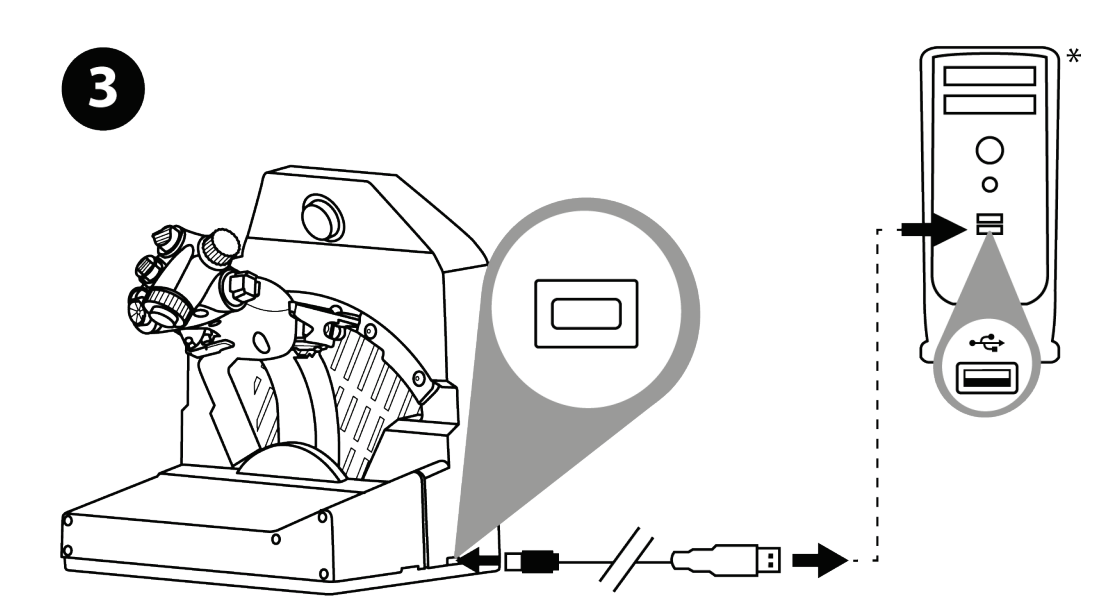

Sluit, nadat de PC-driver is geïnstalleerd, de USBconnector aan op een van de USB-poorten van uw PC.

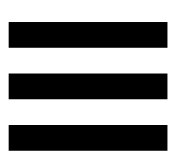

Voor toegang tot het Control Panel, gaat u naar **Start** /

**Thrustmaster** / **Control Panel** of **Configuratiescherm** (in Windows 10).

Het dialoogvenster **Spelbesturingen** wordt weergegeven. Het apparaat wordt in het venster weergegeven met de naam **Viper TQS** en de status **OK**.

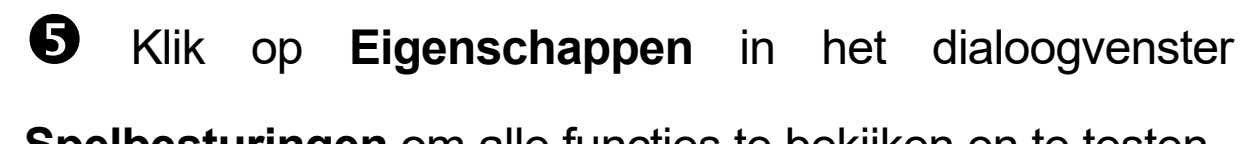

**Spelbesturingen** om alle functies te bekijken en te testen.

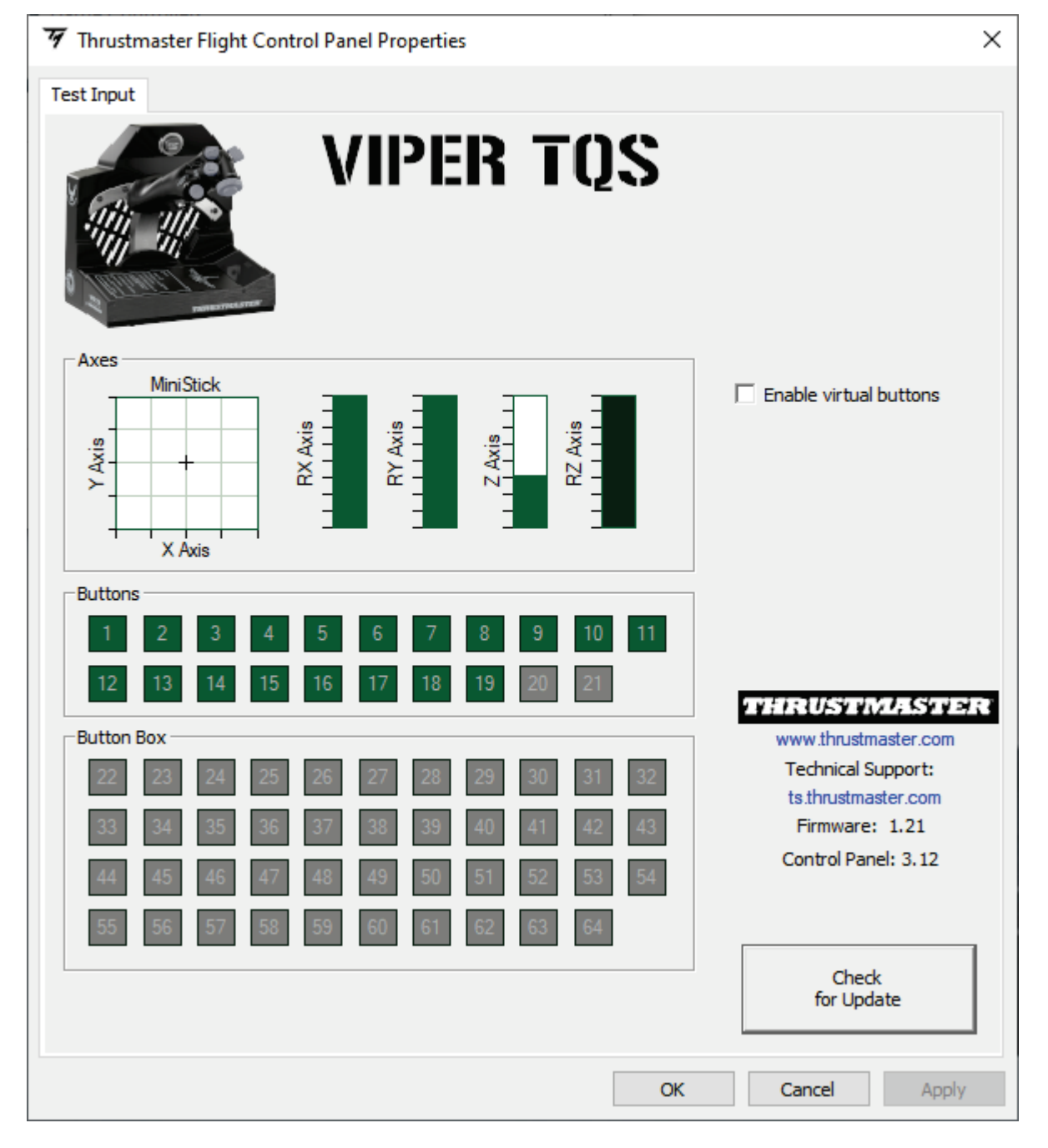

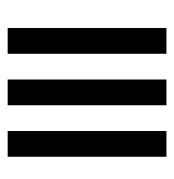

**Enable virtual buttons (Virtuele knoppen inschakelen):**

Met deze functie kunt u de virtuele knoppen op de greep (knop 20 en 21) in- of uitschakelen. Klik op **Apply** (Toepassen) nadat u de modus hebt geselecteerd die u wilt gebruiken.

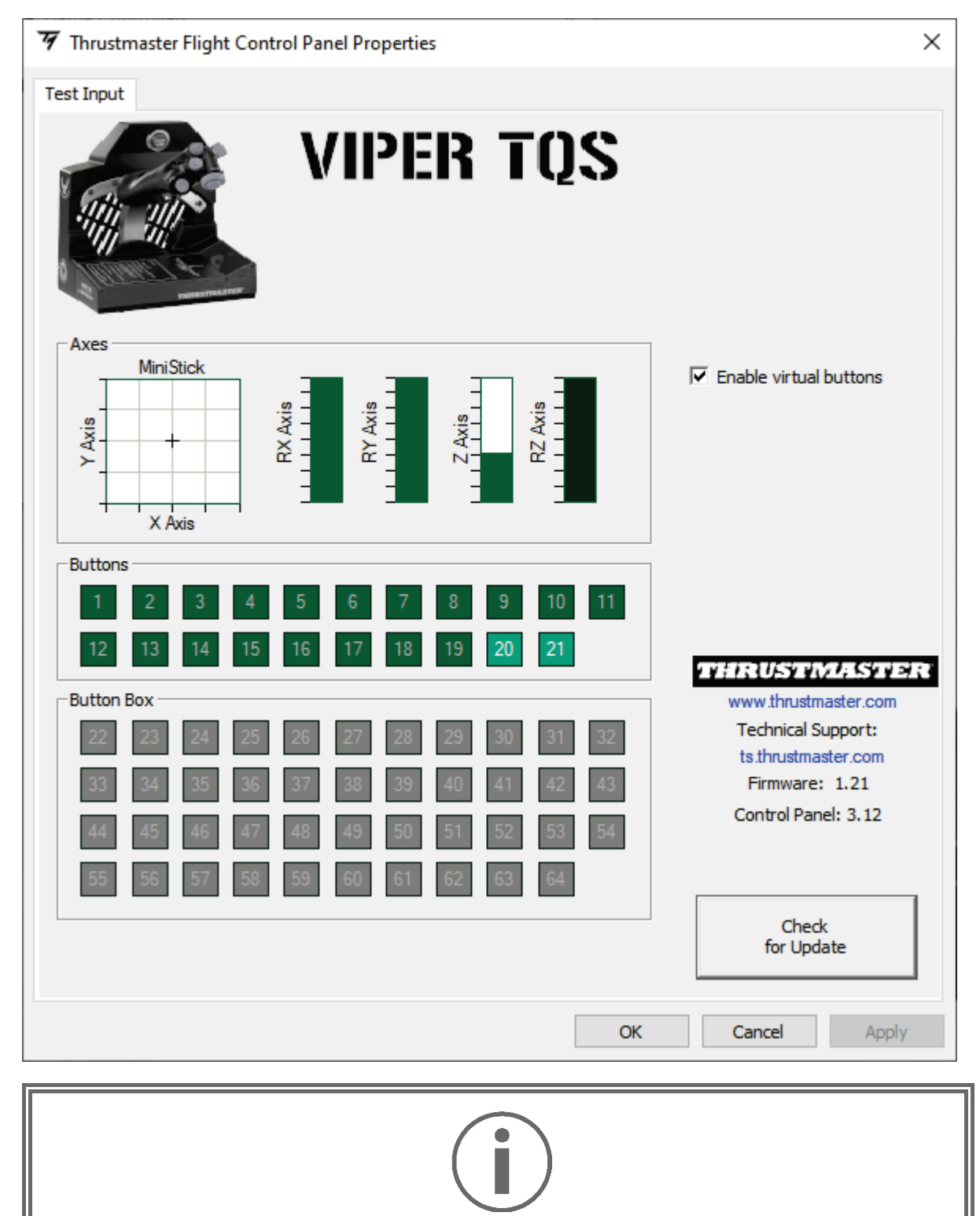

De virtuele knoppen zijn standaard uitgeschakeld op de VIPER TQS.

# **9. CUT OFF- en AFTERBURNERstanden**

De VIPER TQS-throttle-quadrant beschikt over een realistisch systeem van CUT OFF- en AFTERBURNERstanden (de Afterburner-module is verwijderbaar).

#### *CUT OFF*

Zet de throttle in de IDLE-stop, druk op de pal "motoruitschakeling ontgrendelen"  $\bullet$  om de greep over de stop te tillen  $\bullet$  en zet de greep vervolgens in de OFF-stand **8** 

Om de motoren weer aan te zetten, voert u deze procedure uit in omgekeerde volgorde.

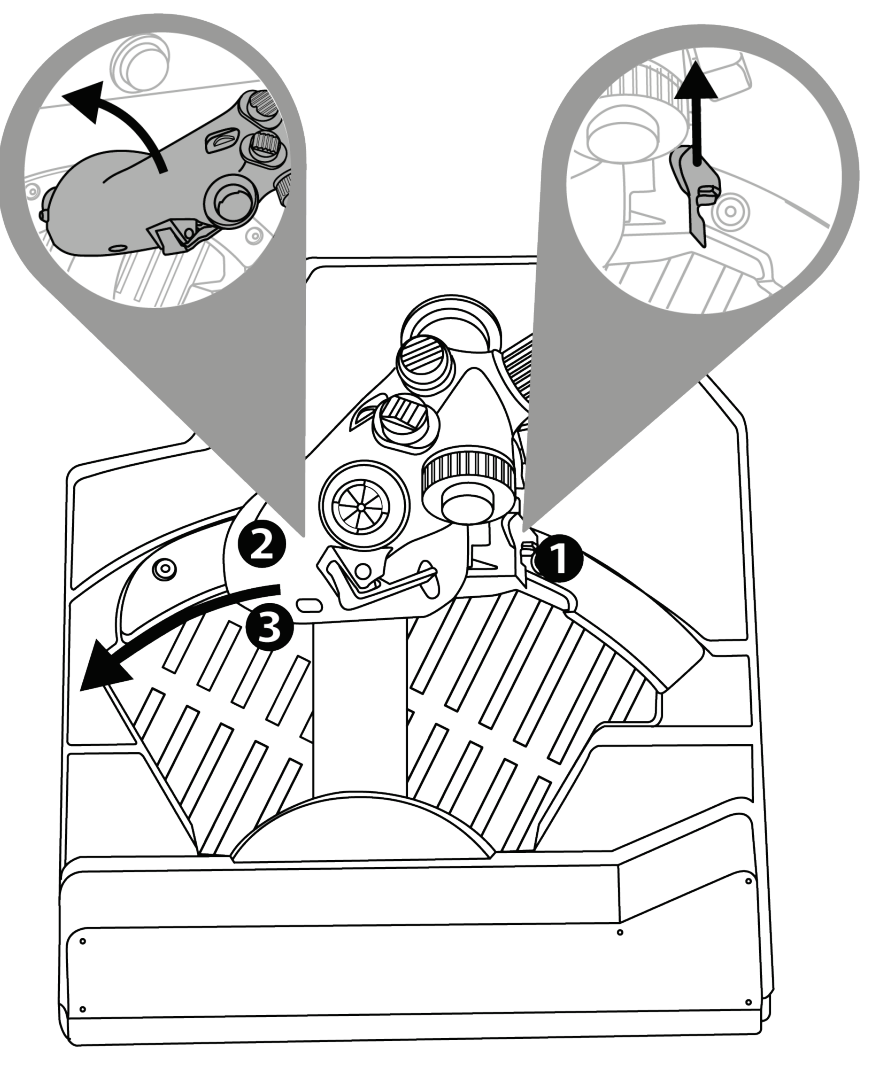

#### *AFTERBURNER*

Beweeg de throttle naar de stop  $\bullet$  en til deze op  $\bullet$ om over de stop te tillen en de naverbrander  $\bullet$  in te schakelen.

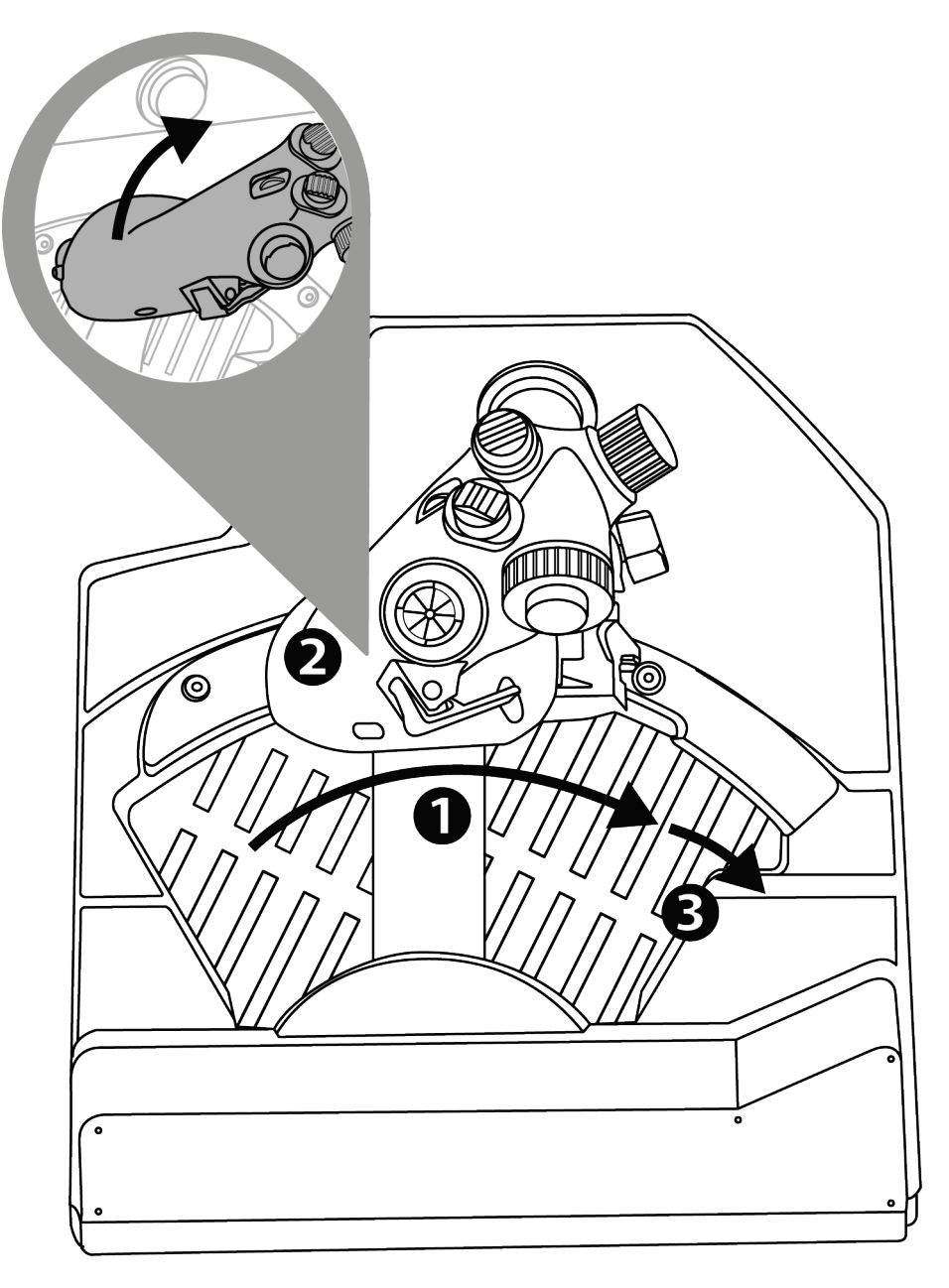

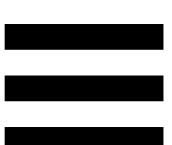

### *De AFTERBURNER-stop verwijderen*

De stop van de Afterburner-module bevindt zich op 80% van de waarde van de as.

Als u de maximale gebruikslengte van de throttle nodig hebt zonder stop (voor een bepaalde simulator), kunt u de Afterburner-module en de stop ervan verwijderen door de twee bouten van de module los te draaien met behulp van een inbussleutel (niet meegeleverd).

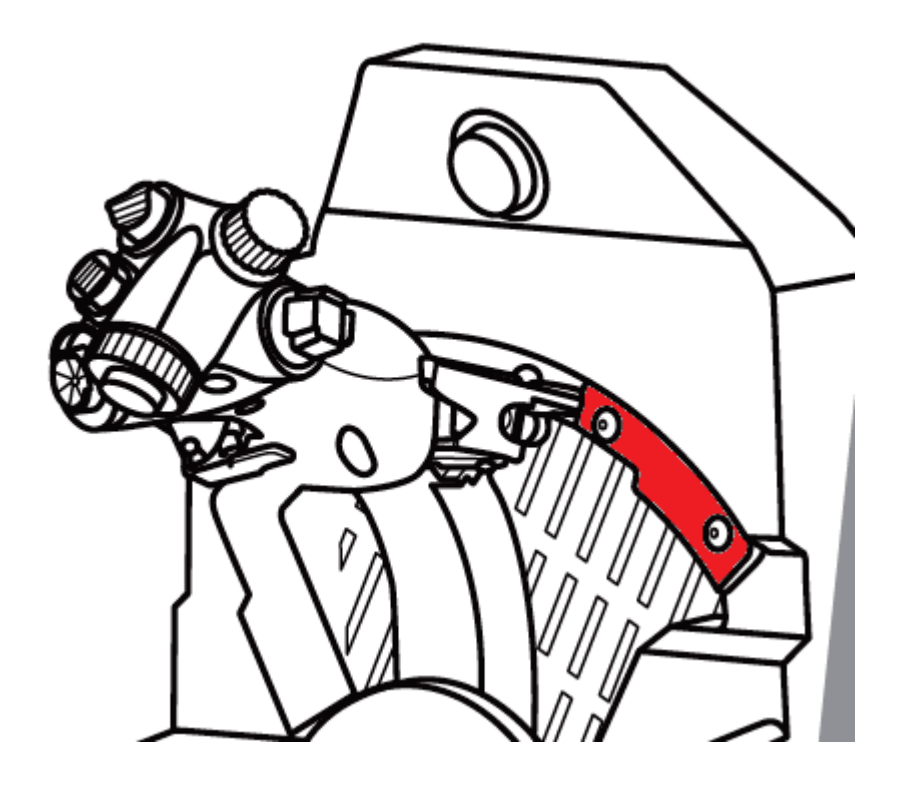

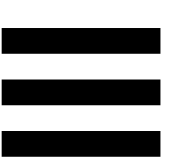

# **10. T.A.R.G.E.T geavanceerde**

#### **programmeersoftware**

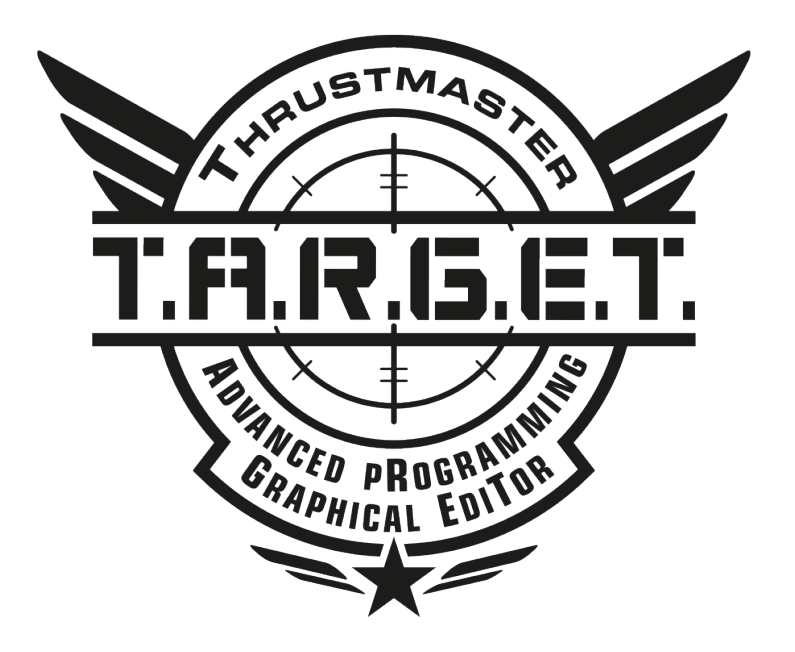

Ga naar

**https://support.thrustmaster.com/product/viper-tqs/**

Ga naar de sectie **Software** en download en installeer de geavanceerde T.A.R.G.E.T-programmeersoftware.

# *Belangrijkste kenmerken van T.A.R.G.E.T*

- Verschillende mogelijke configuraties voor de assen.
- Verschillende mogelijke programmeerniveaus: Basic, Advanced en Script.
- Gebruik van Drag & Drop.
- De mogelijkheid om de VIPER TQS-throttle-quadrant te combineren met andere Thrustmaster-joysticks (HOTAS Cougar, HOTAS Warthog, T.16000M, MFD Cougar Pack die alle compatibel zijn met T.A.R.G.E.T) waardoor ze herkend worden als één enkel USBapparaat.
- Toegang tot geavanceerde profielen gemaakt door de Thrustmaster-community.

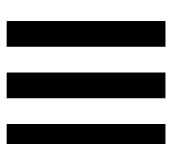

# **11. FAQ en technische ondersteuning**

Hebt u vragen over de VIPER TQS of komt u technische problemen tegen? Ga dan naar de website voor technische ondersteuning van Thrustmaster:

**https://support.thrustmaster.com/product/viper-tqs/.**

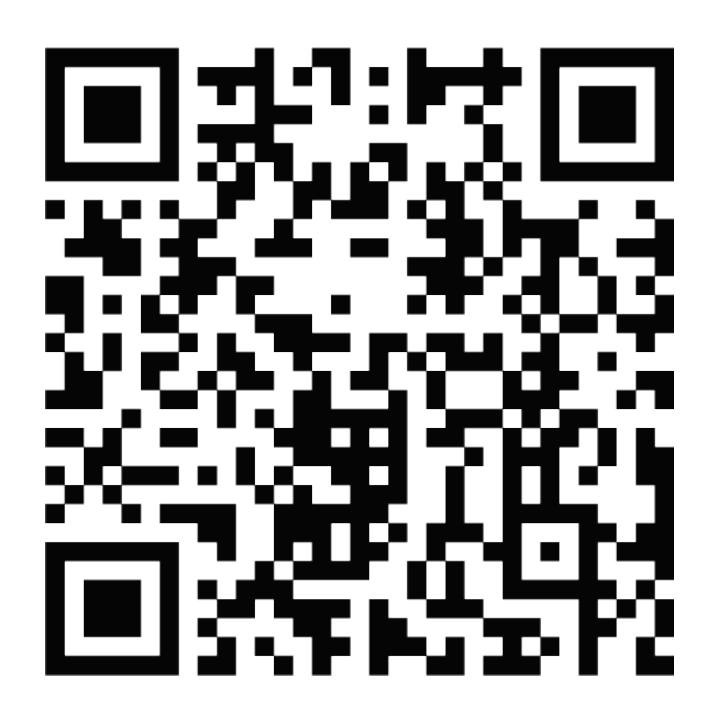